# VP070-M8M

ARM-Based In-vehicle Fanless Touch Panel PC

## www.dfi.com

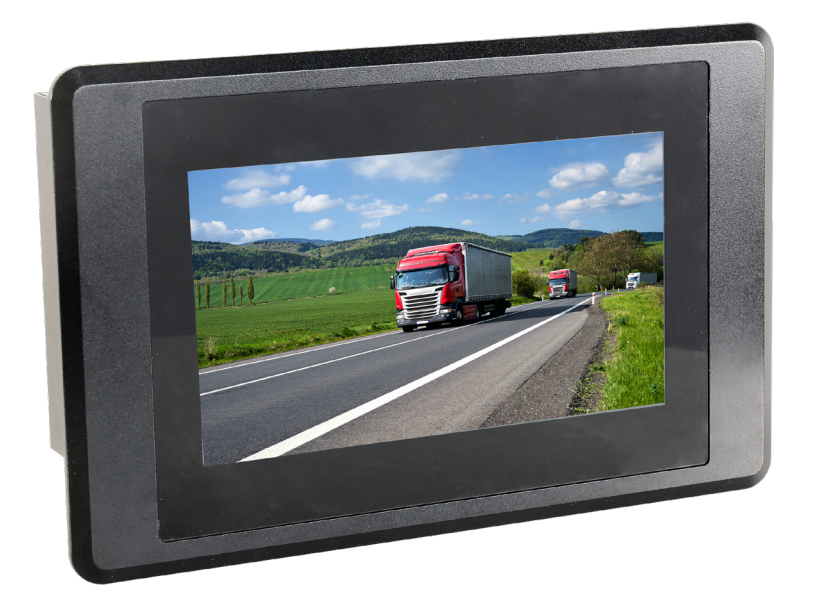

## **Package Contents**

- 1 x VP070-M8M System Unit
- 1 Switch Cable
- 12 Rubber Holders
- 1 ADDM UL Battery Addendum

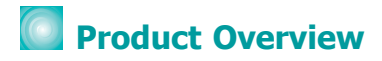

## Bottom View

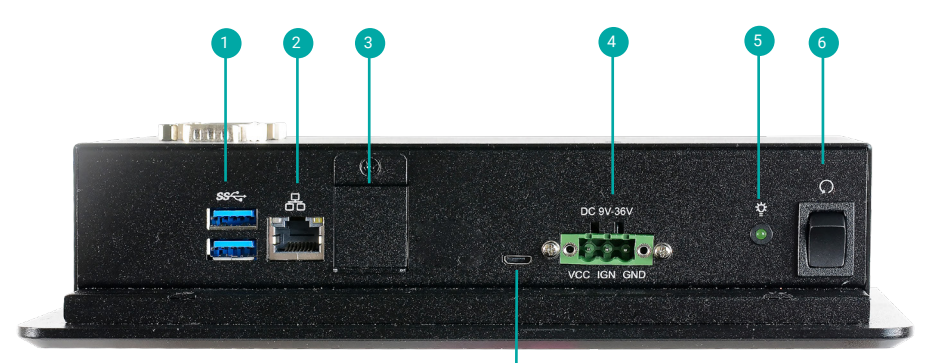

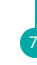

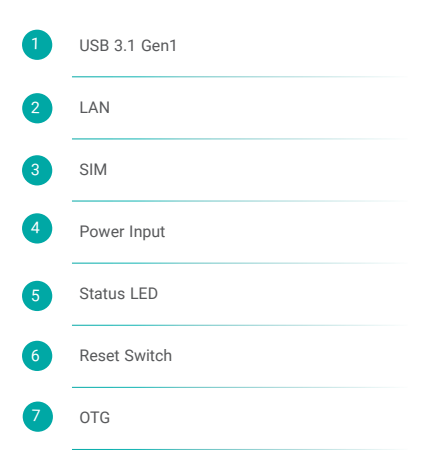

## Back View

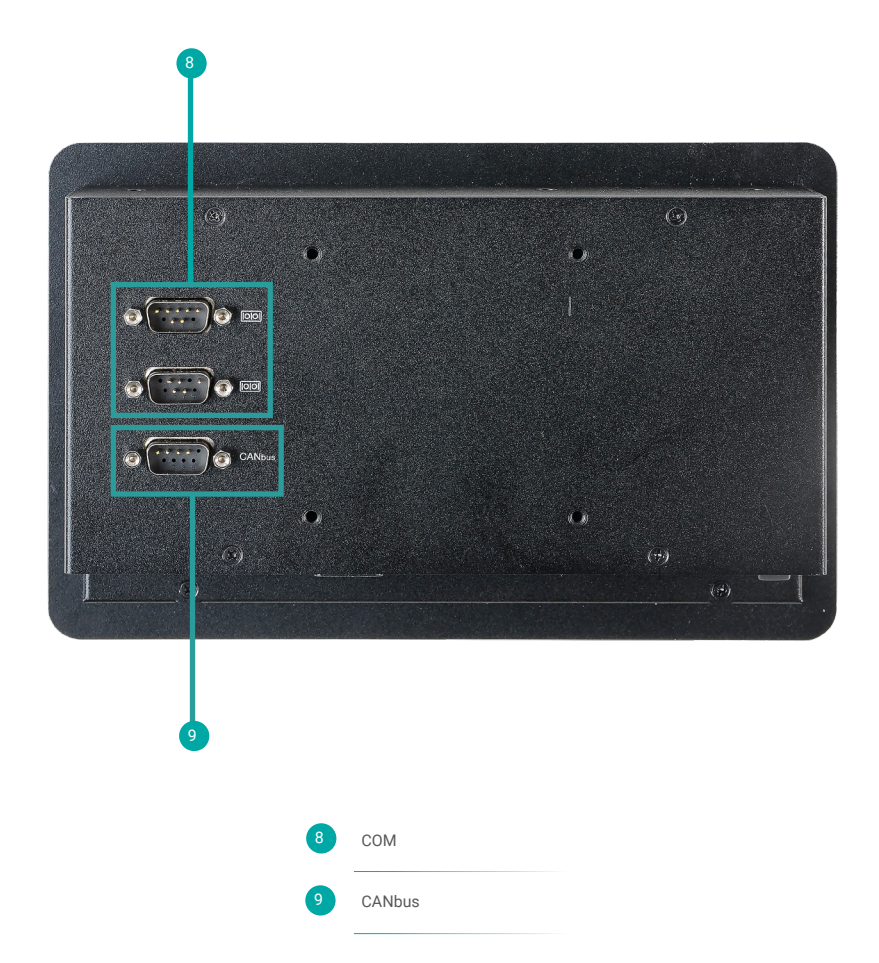

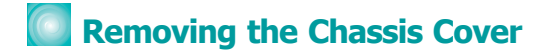

Please observe the following guidelines and follow the instructions to open the system.

- 1. Make sure the system and all other peripheral devices connected to it have been powered off.
- 2. Disconnect all power cords and cables.

#### Step 1:

The 8 screws of the system are used to secure the cover to the chassis. Remove the screws and put them in a safe place for later use.

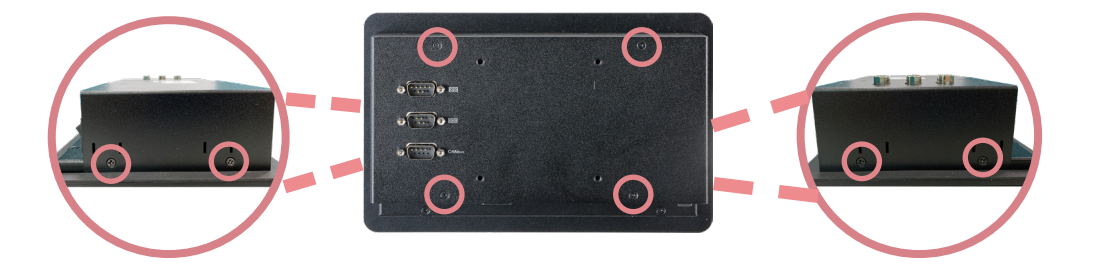

### Step 2:

Slide the cover to open the system.

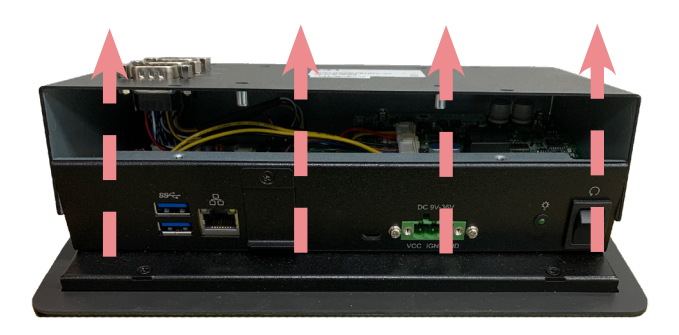

### Step 3:

The boards can be easily accessed after the chassis cover is removed.

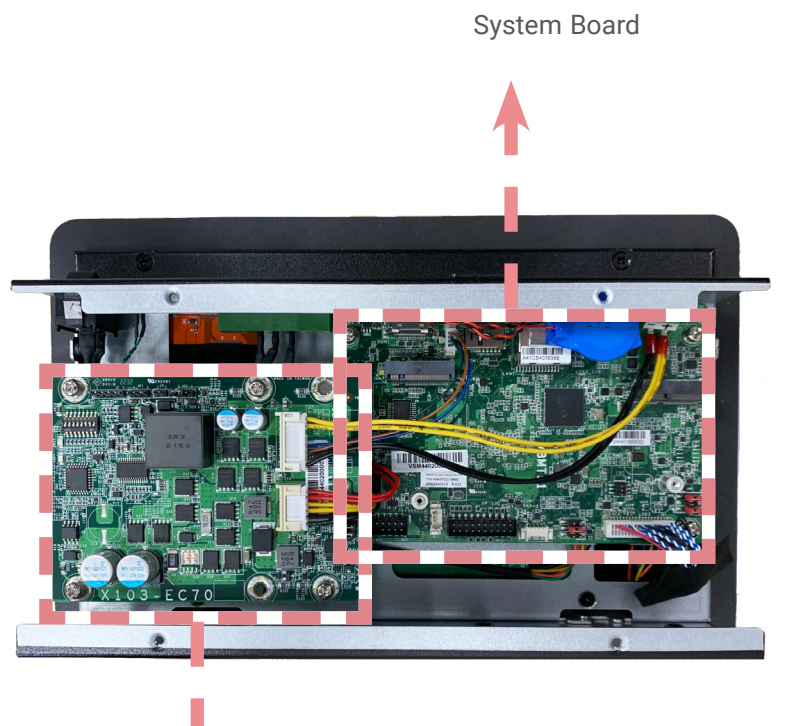

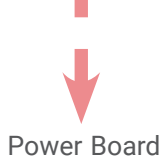

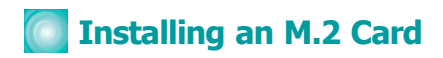

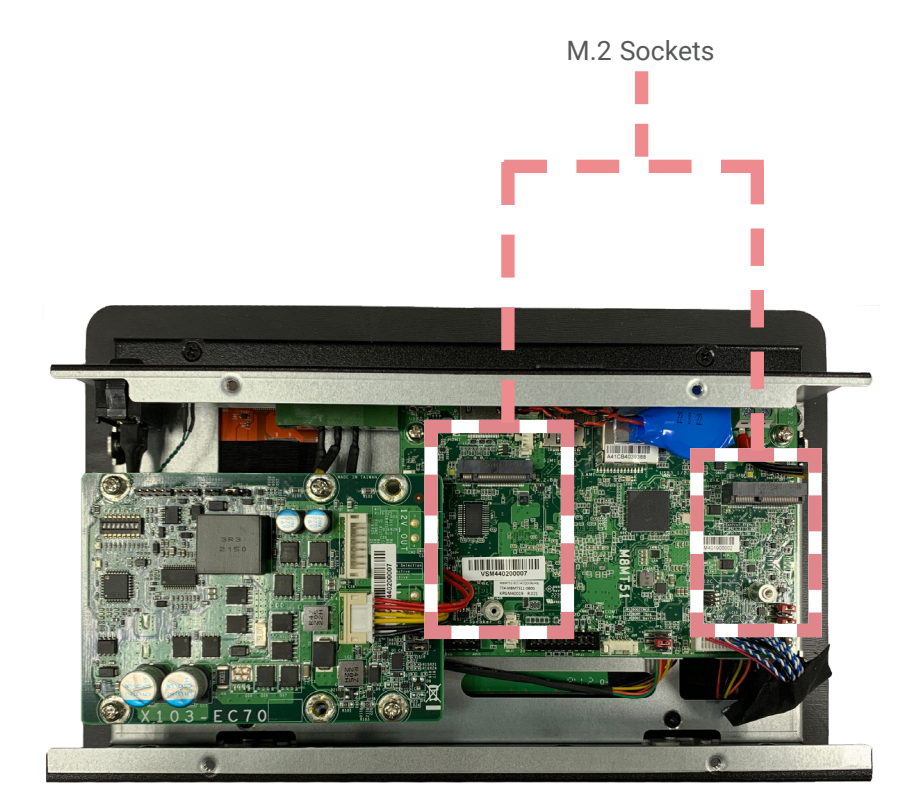

Please follow the steps below to install the card into the socket.

#### Step 1:

Please follow the steps below to install the card into the socket.

Insert the card into the socket at an angle while making sure the notch and key are perfectly aligned.

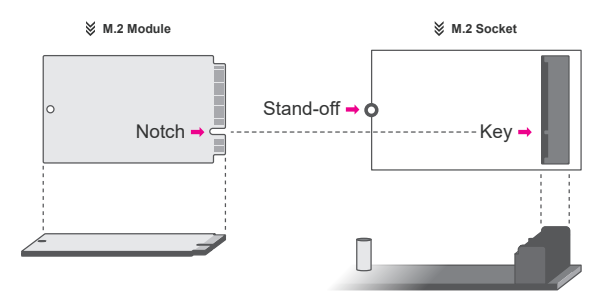

#### Step 2:

Press the end of the card far from the socket down until against the stand-off.

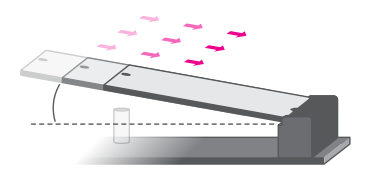

#### Step 3:

Screw tight the card onto the stand-off with a screw driver and a stand-off screw until the gap between the card and the stand-off closes up. The card should be lying parallel to the board when it's correctly mounted.

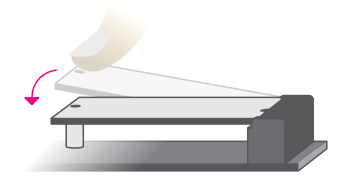

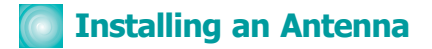

Before installing the antenna, please make sure that the following safety cautions are wellattended.

- 1. Make sure the PC and all other peripheral devices connected to it has been powered down.
- 2. Disconnect all power cords and cables.

#### Step 1:

There are antenna holes reserved on the right side of the system and by default covered by rubber plugs. Please remove the plug prior to installing an antenna.

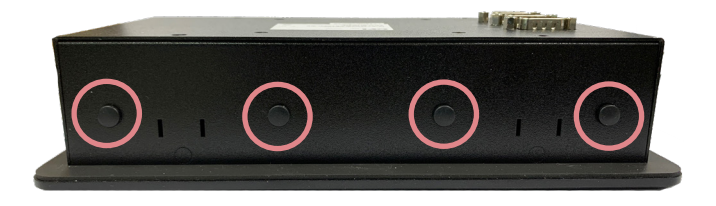

#### Step 2:

Connect the internal cable to the board's antenna connector, screw the antenna connector through the antenna hole with washers and nuts, and screw on the antenna as illustrated below.

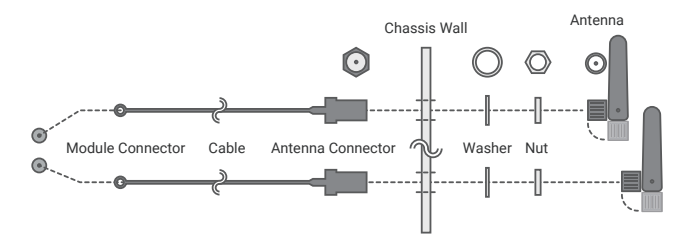

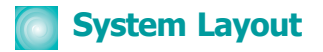

## Power Board

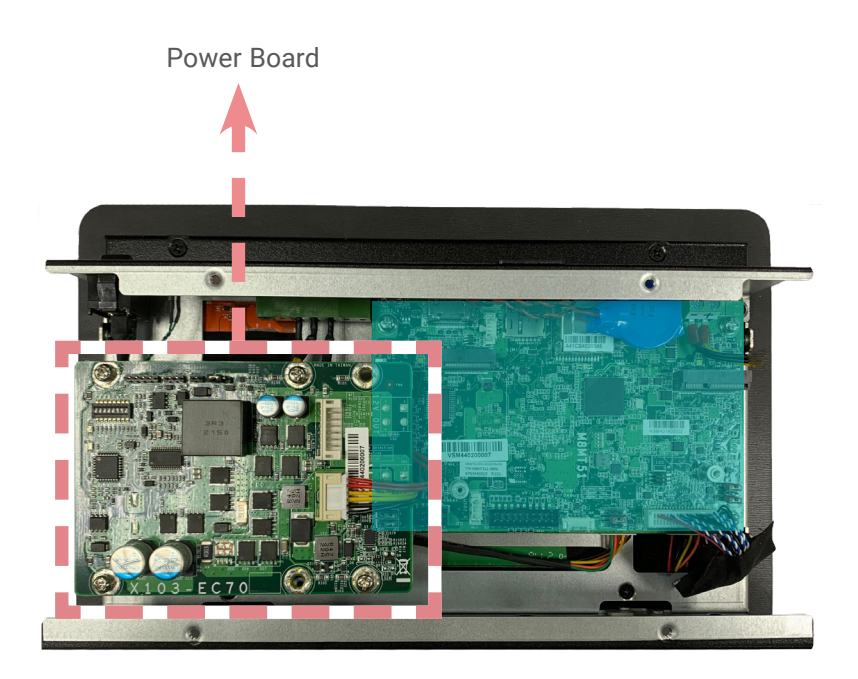

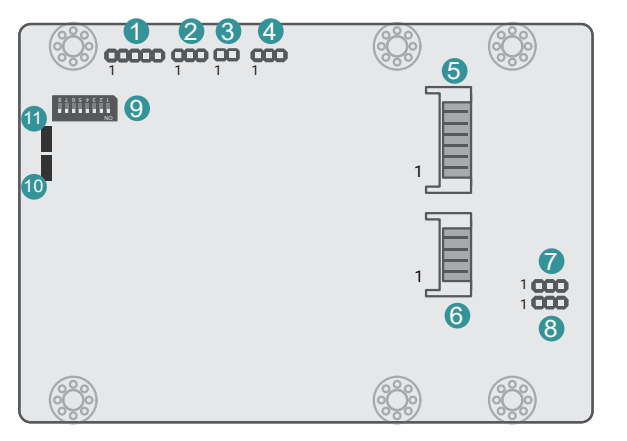

- ST-Link / SWD 2 MCU Debug Remote Switch 4 Remote Switch High/Low Active 12V DC Out 9V~36V In Host Bus Communication Host Bus Communication SW1 10 LED1(Red): Debug LED for the MCU
- LED2 (Green): R/W LED

## System Board

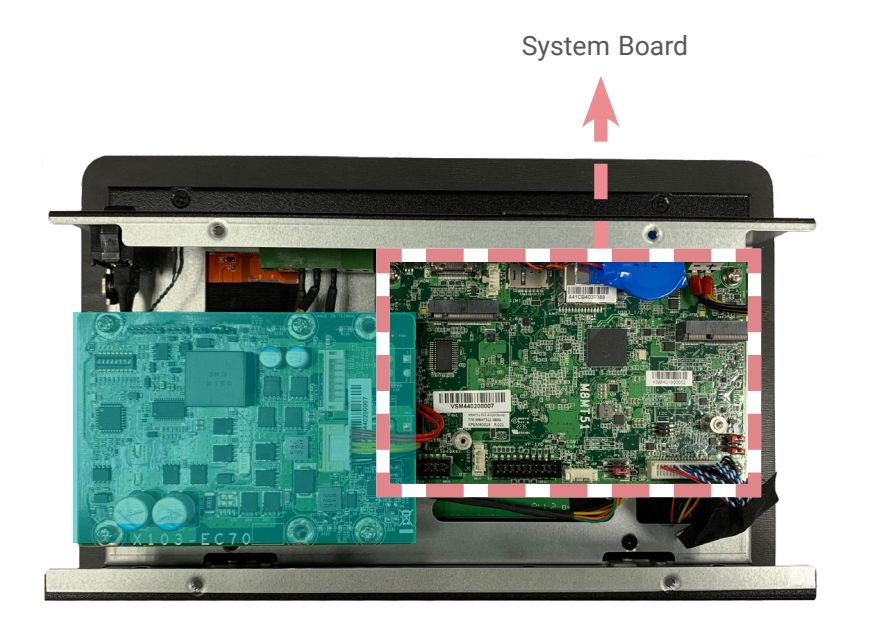

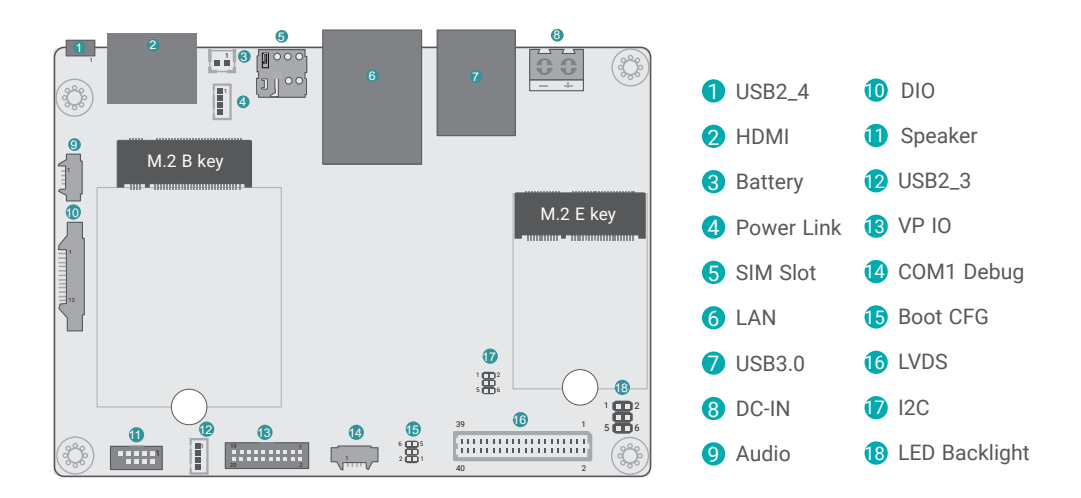

## System Board - uSD Card Slot

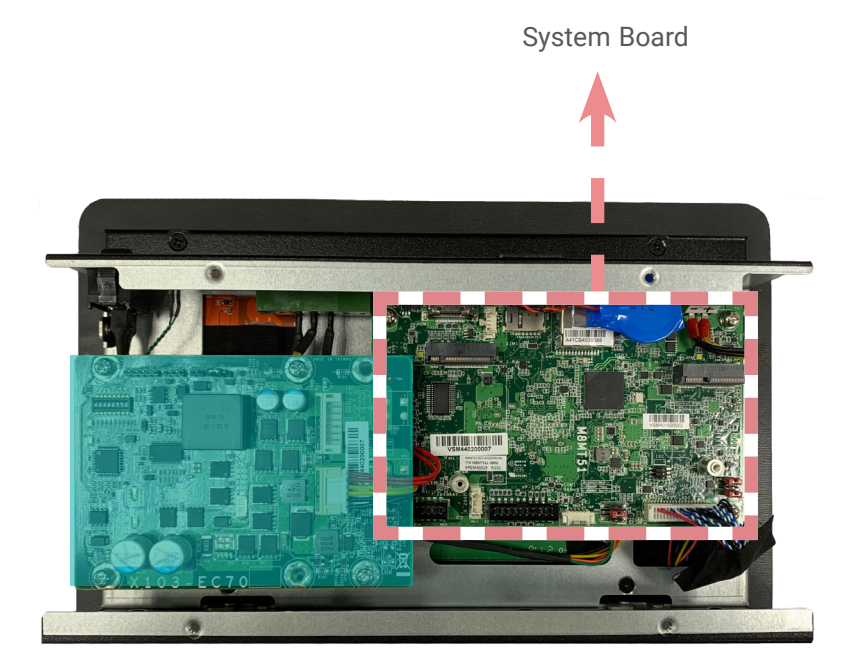

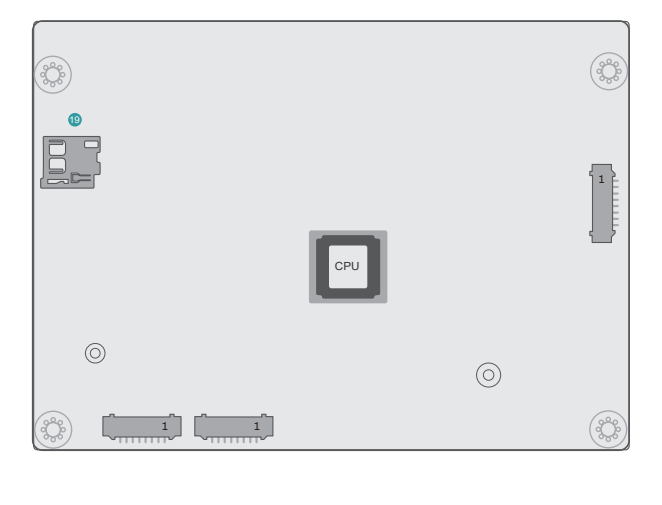

19 uSD Card Slot

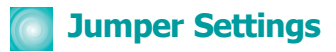

## X **Jumper Settings- Power Board**

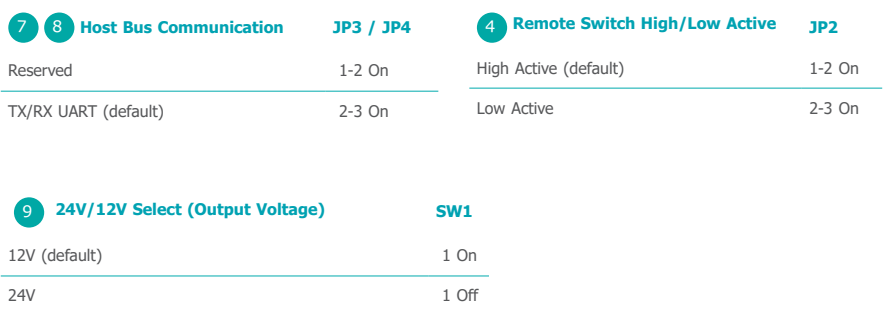

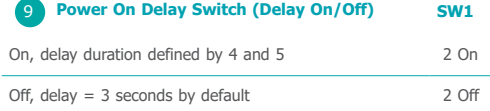

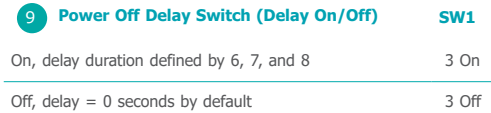

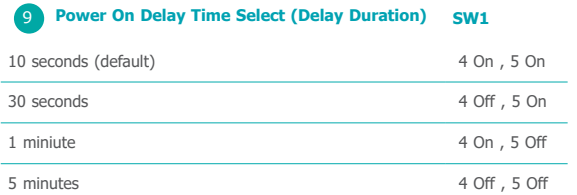

<sup>9</sup> **Power Off Delay Time Select (Delay Duration) SW1**

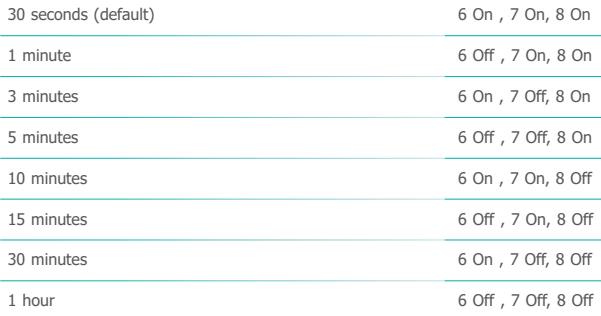

## X **Jumper Settings- Power Board**

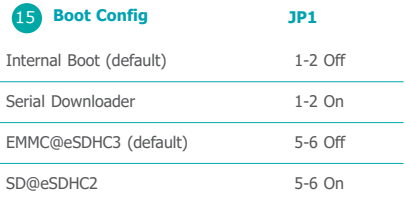

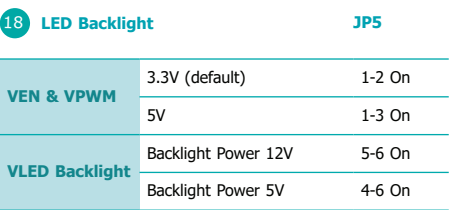

DFI reserves the right to change the specifications at any time prior to the product's release. This QR may be based on the product's revision. For more documentation and drivers, please visit the download page at ww[w.dfi.com/](http://www.dfi.com/downloadcenter) downloadcenter, or via the QR codes to the right.

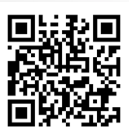